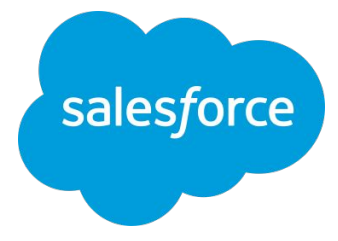

# **Intelligence** 行数使用量の最適化

2022/06/30 **Salesforce**

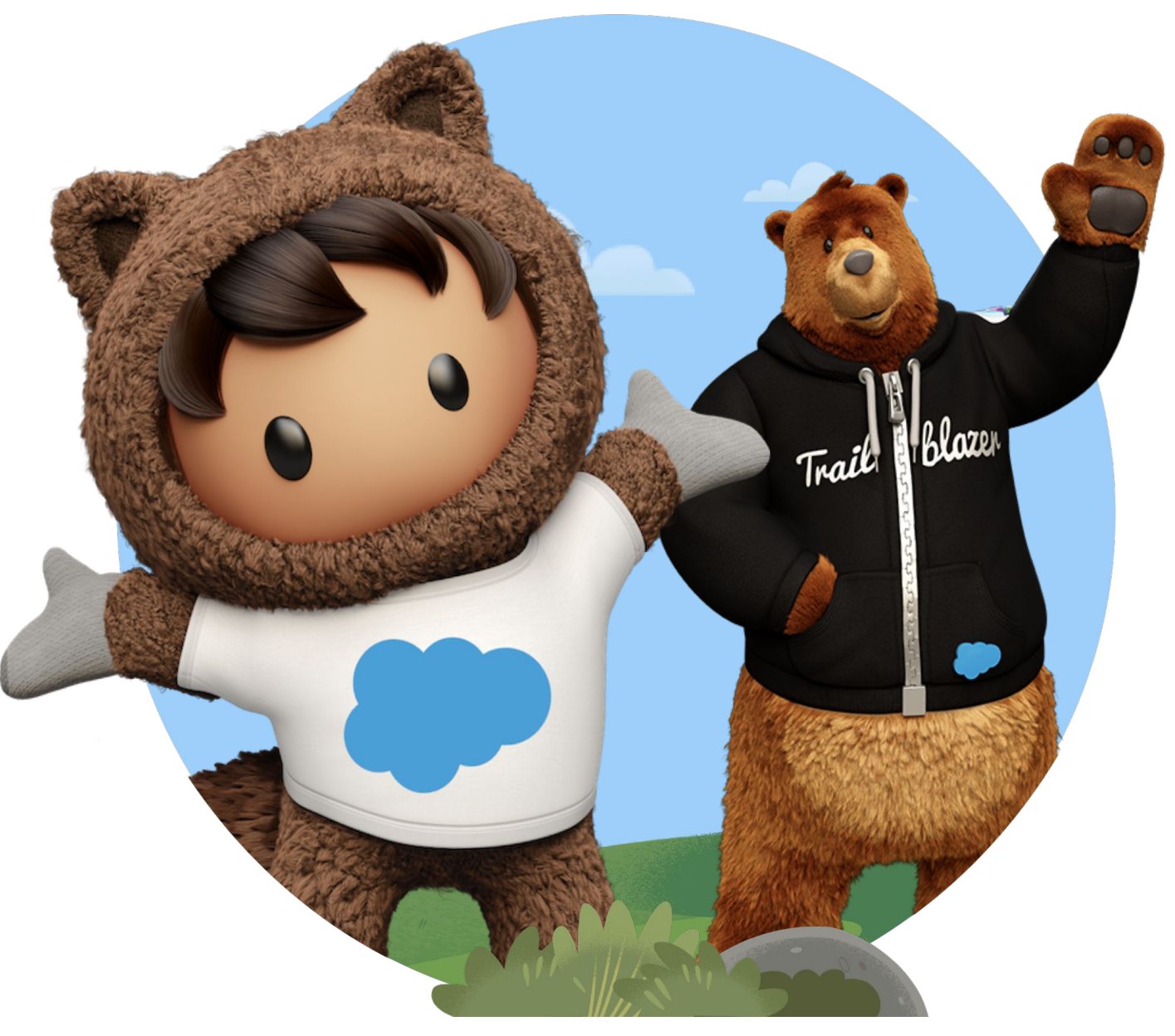

※ 2022年4月7日より、**Datorama**は**Marketing Cloud Intelligence**に製品名が変更になりました。 当面は移行期間として旧名称の使用や併記がある旨ご了承ください。

**Datorama**の製品名称が 新しくなりました

2022年4月7日World Tour Sydneyにて Renamingが発表されました! **Datorama ······ Intelligence** 

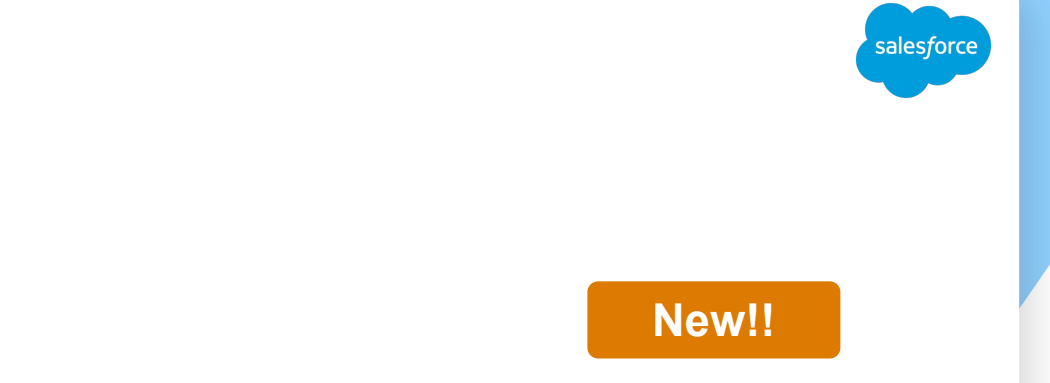

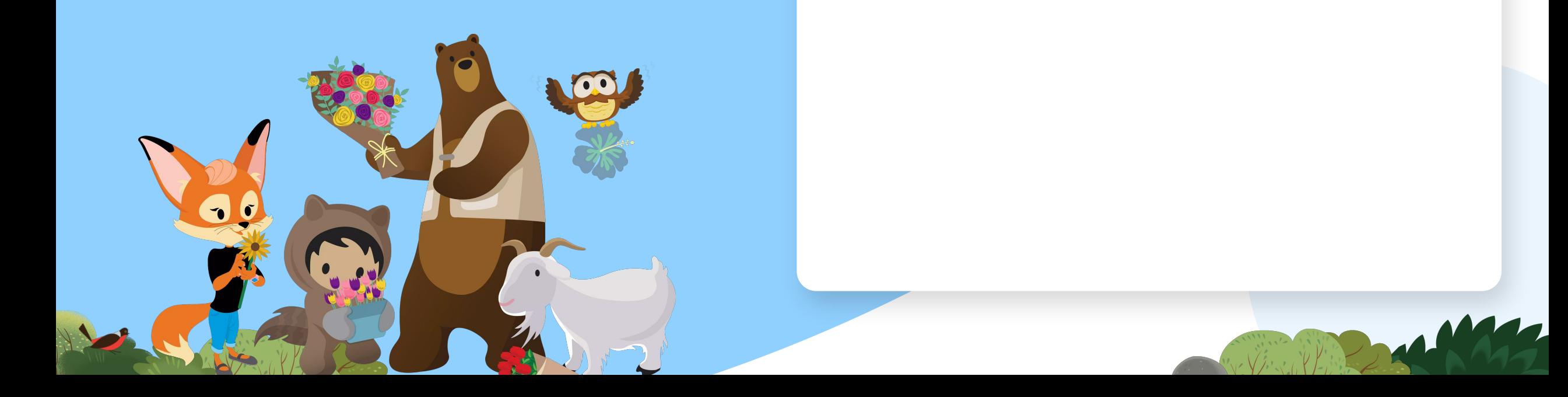

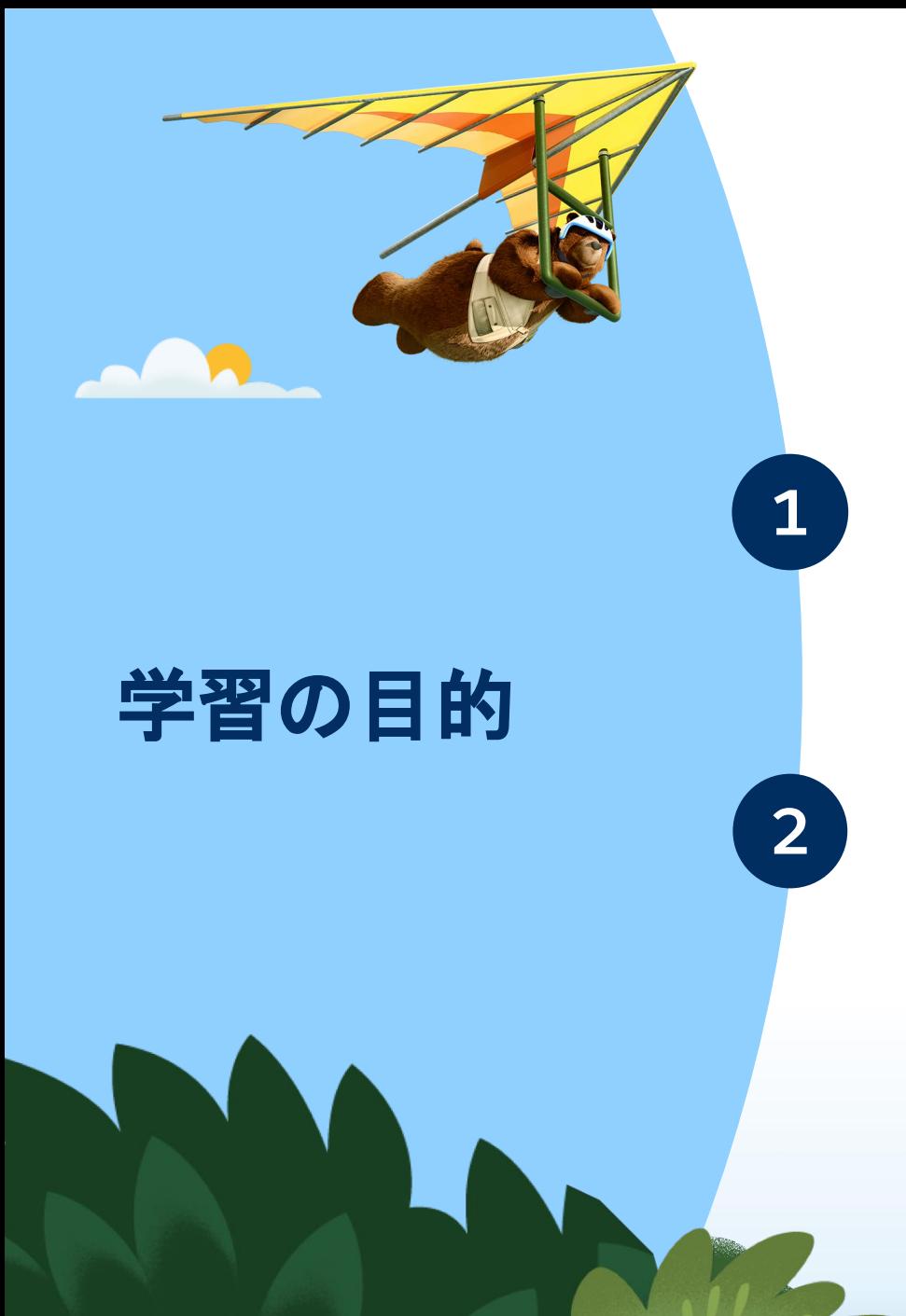

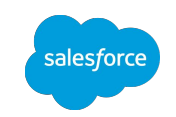

# 行数の使用量を把握して、ライセンスで必 要な行数を計画する **1**

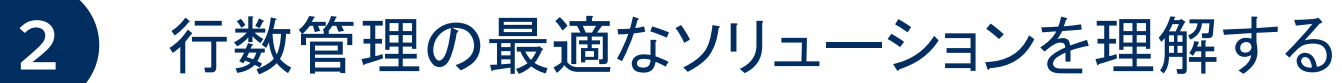

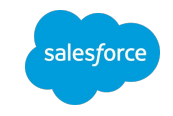

# 行数使用量の理解

4

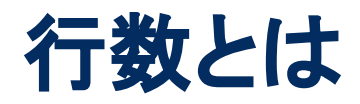

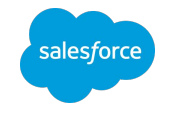

● 行数は主に、データ中の最も低いレベルのエンティティ数に、メジャメントデータが存在している日数を掛けた 値によって決まる

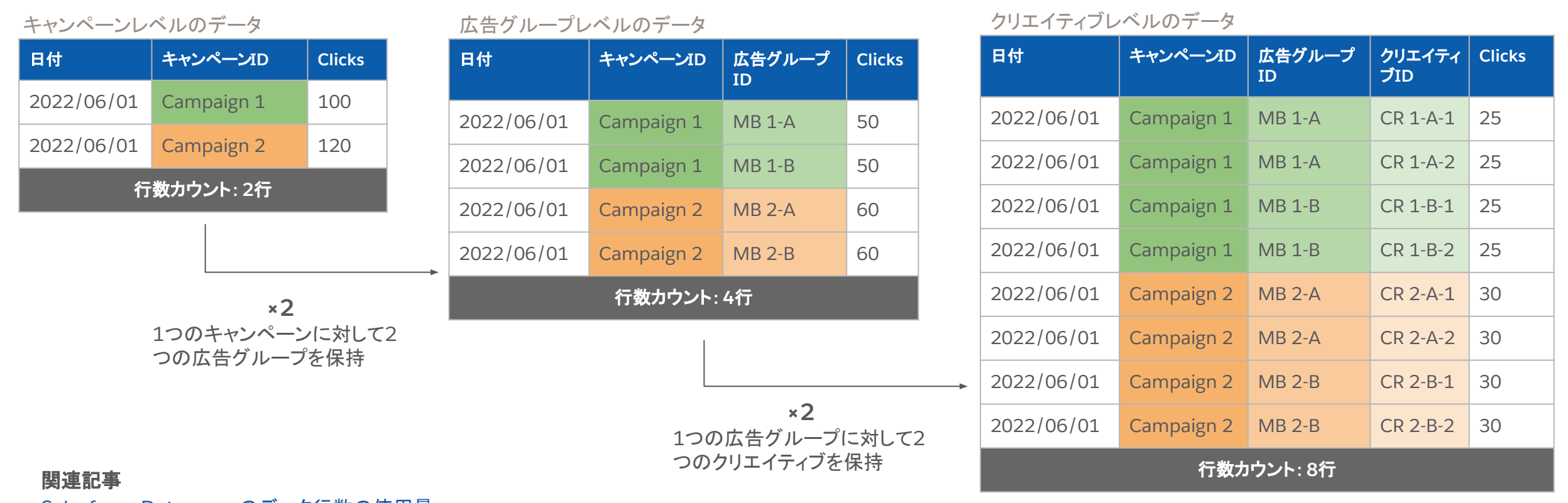

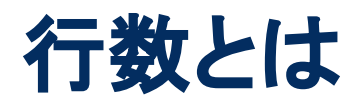

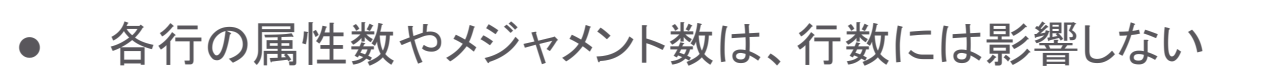

Data Stream 1

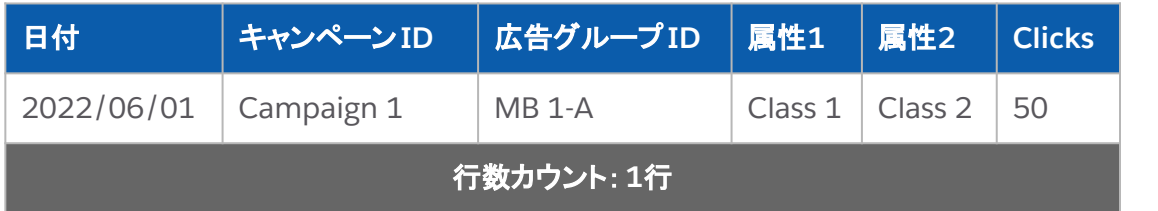

Data Stream 2

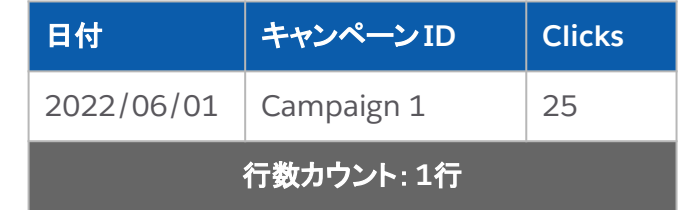

● ディメンションのみのデータは行数には影響しない

メジャメントなしのマスタデータ

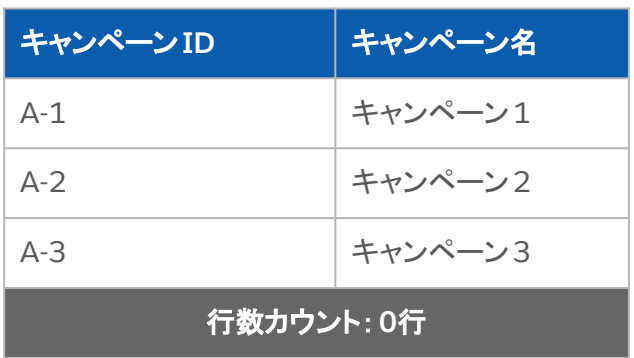

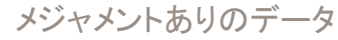

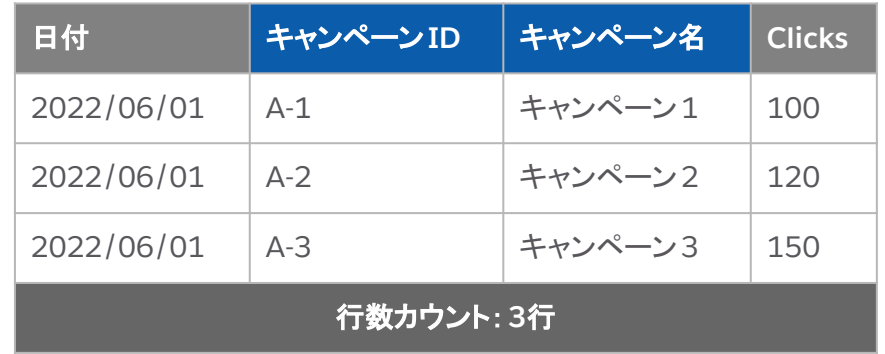

# なぜ行数の使用量が重要なのか

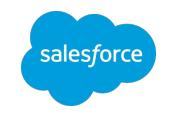

- 行数の使用量は契約のライセンスに応じて決まるため、事前に設定した行数制限を超えないようにし、プラット フォームへのデータ取り込みを継続的に行えるようにするため
- 将来の使用量を予測し、必要なタイミングでライセンスの変更や行数の追加を行うため
- 行数の使用効率を維持し、新しいユースケースを構築するための十分なスペースを確保するため

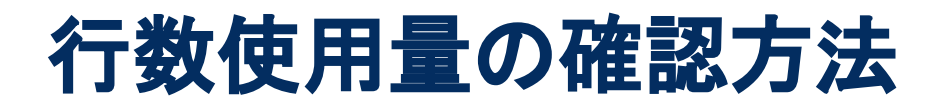

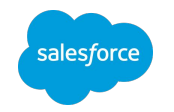

### ● アカウント/ワークスペースの行数使用量を確認する

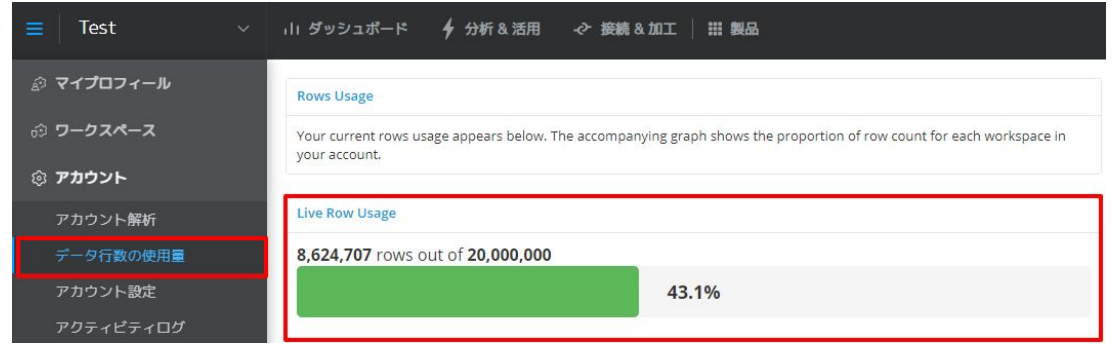

#### 「アカウント設定」>「データ行数の使用量」 「ワークスペースの設定」>「データ行数の使用量」

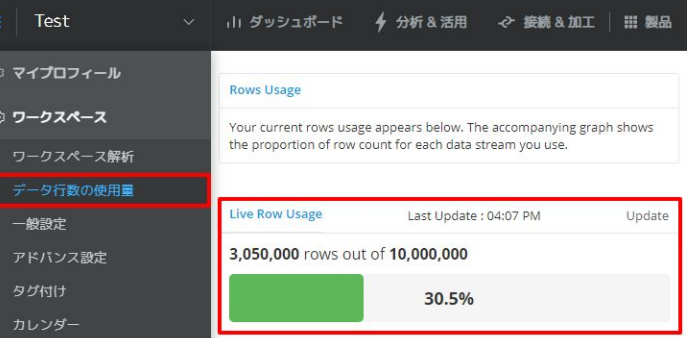

● ピボットテーブルでデータストリーム単位で行数使用量を確認する

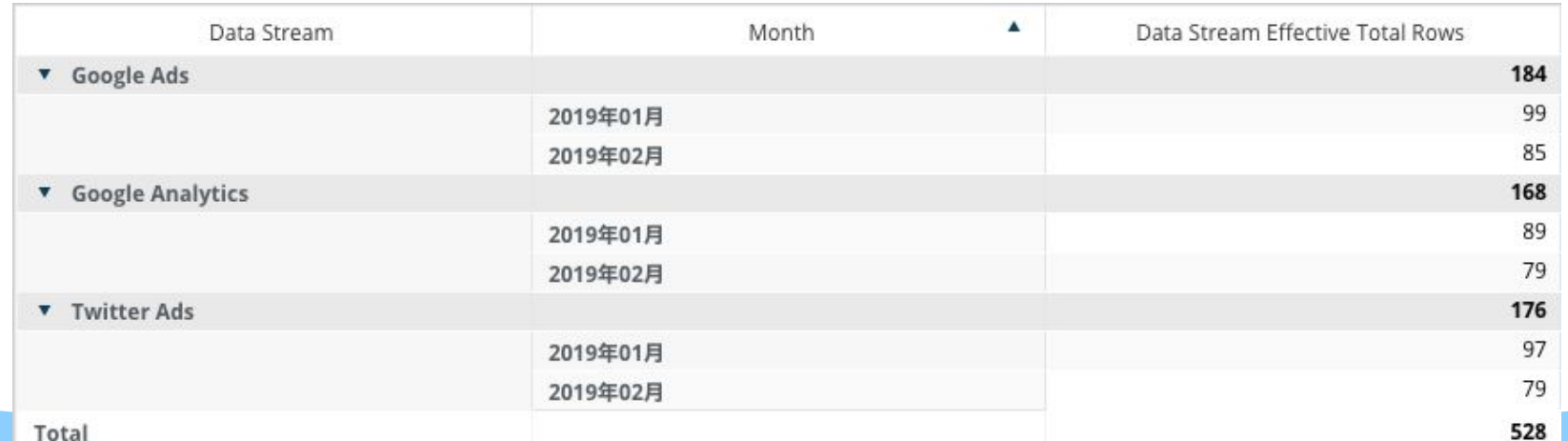

# ワークスペースレベルでの行数制限の設定方法

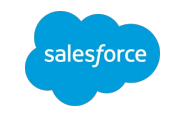

### 行数の割り当ては**2**箇所で定義可能

・アカウントレベル

・ワークスペースレベル(各WSごと)

アカウントレベルの行数の割り当てはライセンスによっ て決定され、契約更新後に自動的に変更される。管理 者による変更不可。

ワークスペースごとの行数の割り当ては、管理者によっ て契約範囲内の行数を各ワークスペースごとに割り当 てることが可能。

この設定は、契約更新の都度、ビジネスニーズに合わ せて設定する。

### 「ワークスペースの設定」>「アドバンス設定」>「基本設定」

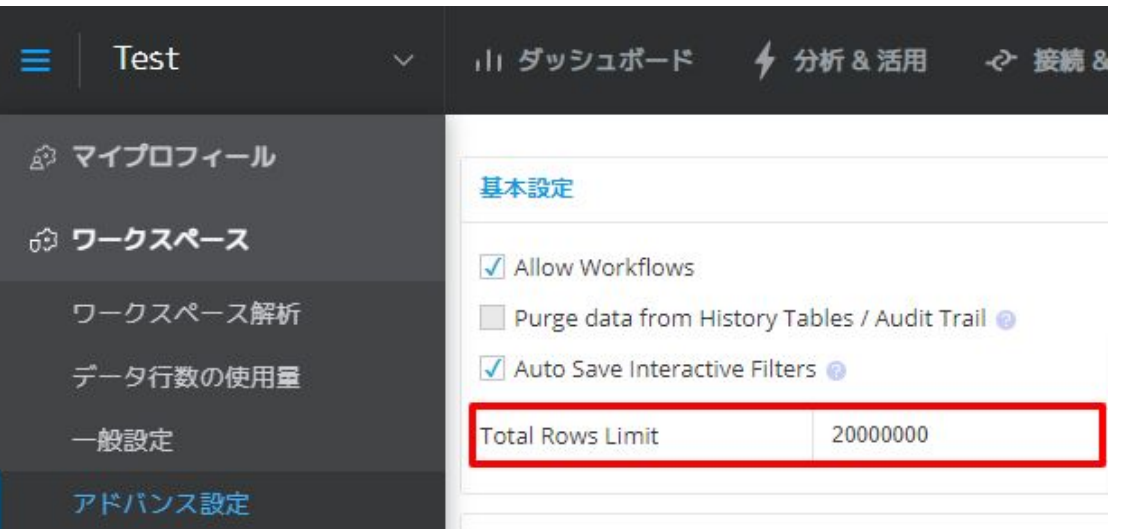

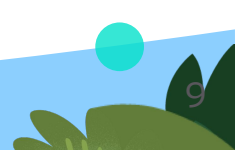

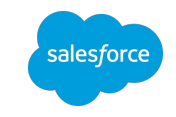

# 行数管理の 最適化ソリューション

# 行数管理の最適化ソリューション一覧

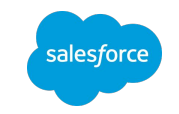

目的やデータごとのソリューションのまとめ

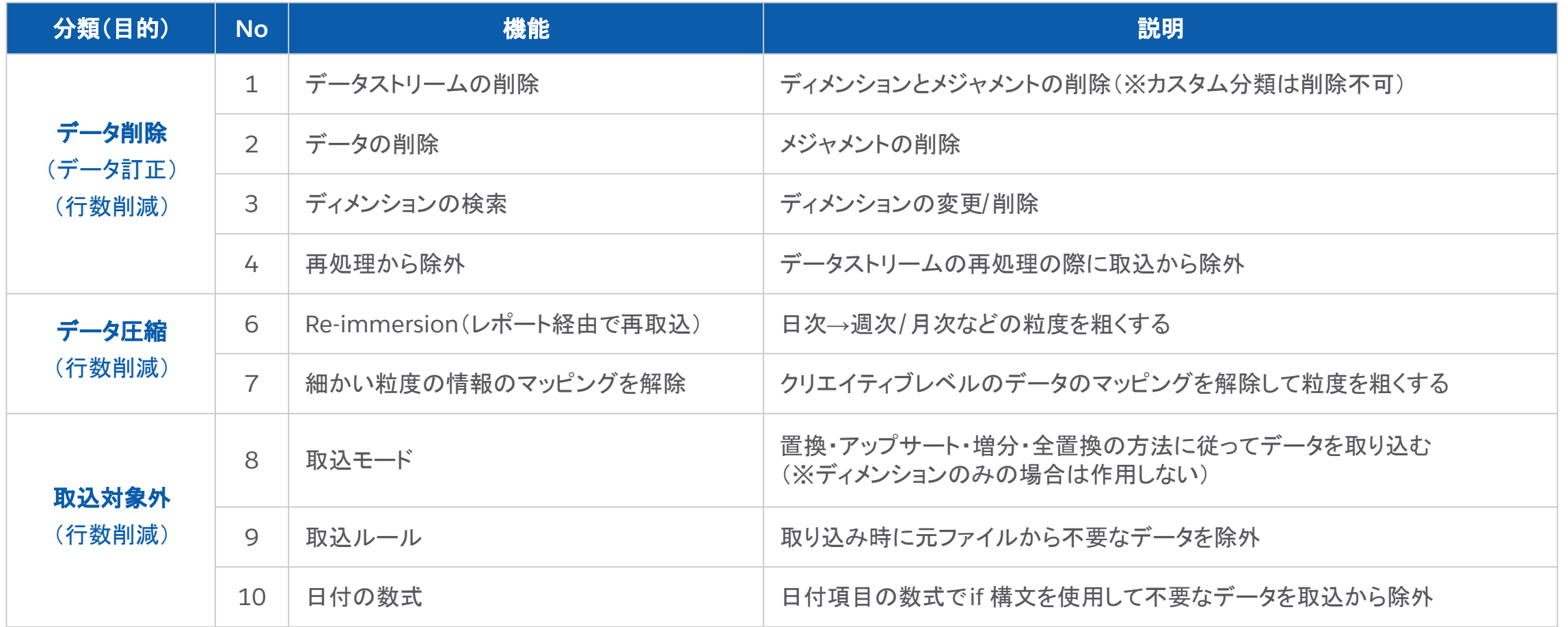

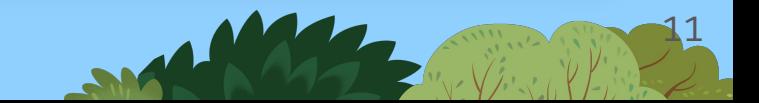

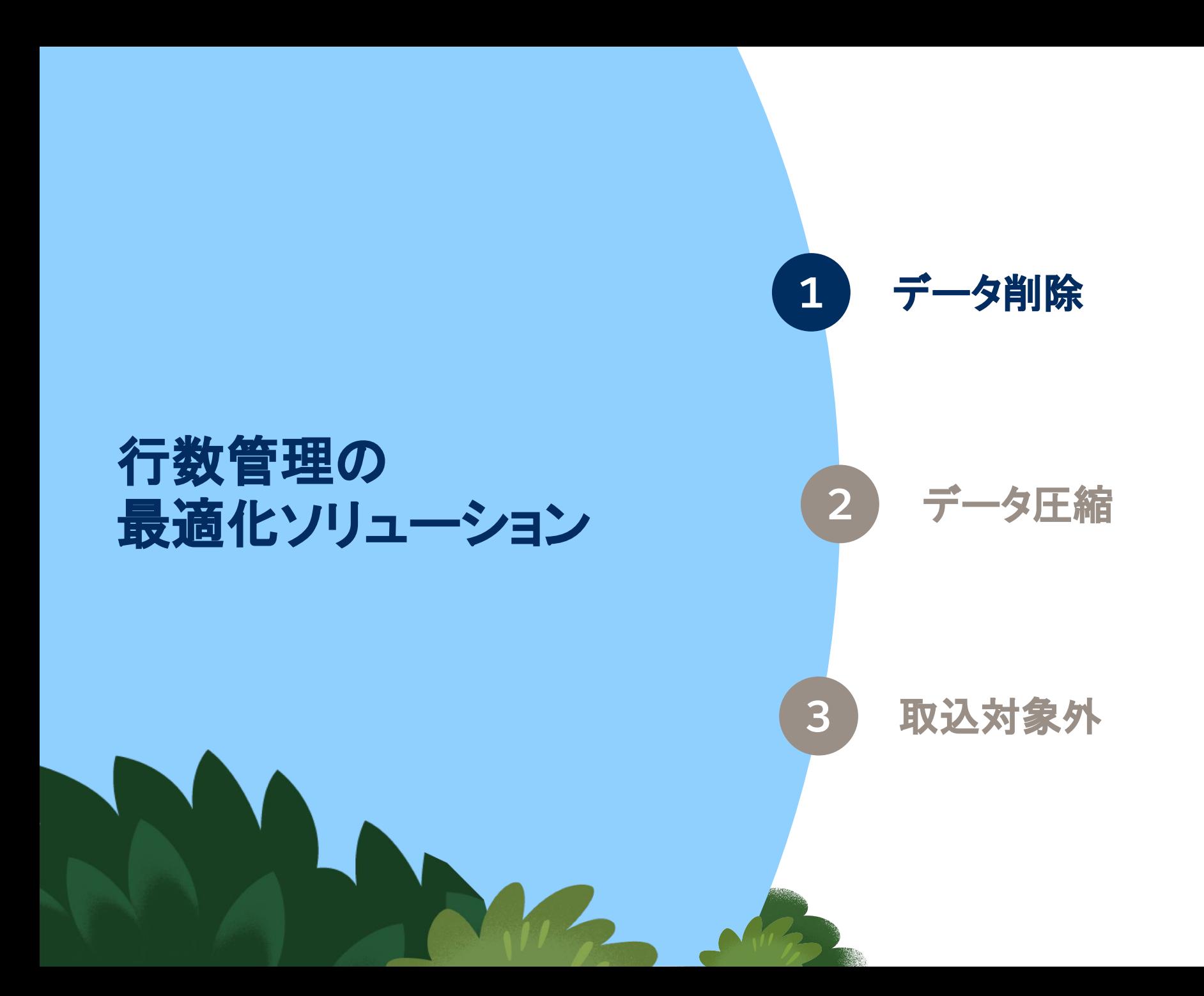

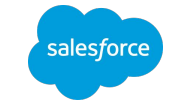

# **1.** データストリームの削除

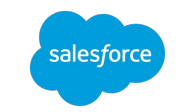

# ディメンションとメジャメントの削除

### 機能

- データストリームを削除し、ディメンションとメジャメント両方のデータを削除する
- 削除するには管理者ユーザーの権限が必要
- 削除したデータストリームは、「ワークスペース設定」の「ゴミ箱」に一定期間保管され、「 Restore」から復元することが可能(完全に削除する 場合は、「ゴミ箱」から「 Delete」する)
- カスタム分類(Custom Classification)のデータは削除できない

#### $\bigotimes \big| Q \bigcap ? Q$ ▽ 11 ダッシュボード – 今 分析 & 活用 – ~ 接続 & 加工 – | ||| 製品 salesforce datorama ≡ サンプルWS **2)**「その他のアクション」**>**「削除」→ データストリーム データストリーム(2) データストリーム一覧 ▽ その他のアクション テンプレート 検索.. 新規作成  $\downarrow$  to **自 削除** 取込ルール △ 統計 マッピング  $\Box$  ID 名前 ソース 親ストリーム 実行ステータス 前回の追加行数 次の実行日 最終実行日 (!) ステータス データマッピングビジュア…  $5470626$ Google Analytics TotalConnect (Web Analytics Pages) ○ 成功しました Apr 27th 2022 995 ○ 統計を中断 データソース認証 ⊙ 成功しました 5464953 Google Ads TotalConnect (Search Keywords) Apr 26th 2022 D 982 **1)** 削除する**DS**を選択

#### 「接続 & 加工」>「データストリーム」>「データストリーム一覧」

# **1.** データストリームの削除 データストリームの削除が必要になる例

例1)検証用でDSを作成したが、本番用の DSを作成したため、不要になった

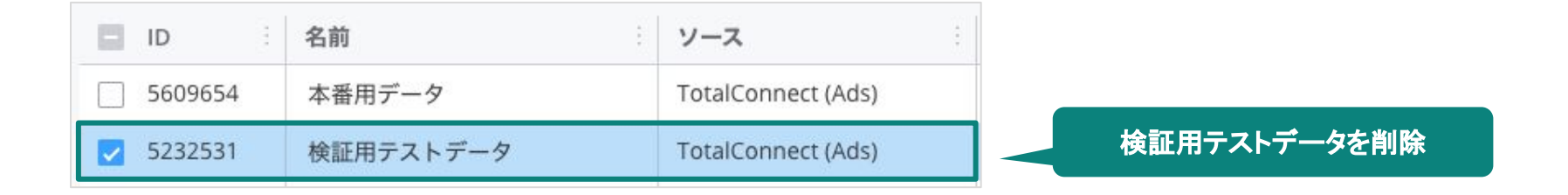

例2)終了したキャンペーンや広告の DSで今後も使用しないため、データを削除したい

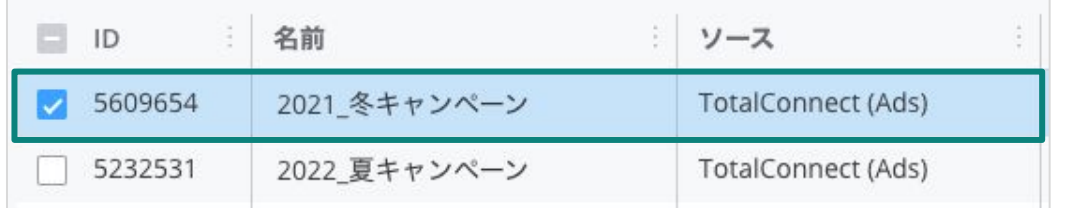

終了したキャンペーン専用の**DS**を削除

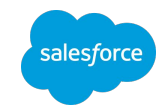

**2.** データの削除 メジャメントの削除

## 機能

- 対象のデータストリームと期間を指定してワーク スペース内のメジャメントを削除する
- 「データの削除」機能を使用できるのは、 「Allow Delete Data」の権限が付与されている 管理者ユーザーのみ(有効にするには、弊社サ ポートに依頼する必要がある)
- ディメンションは削除できない
- 削除されたメジャメントの値は、プラットフォーム 上で該当ジョブの実行履歴を再実行することで 復元できる

#### 「接続 & 加工」>「データストリーム」>「データの削除」

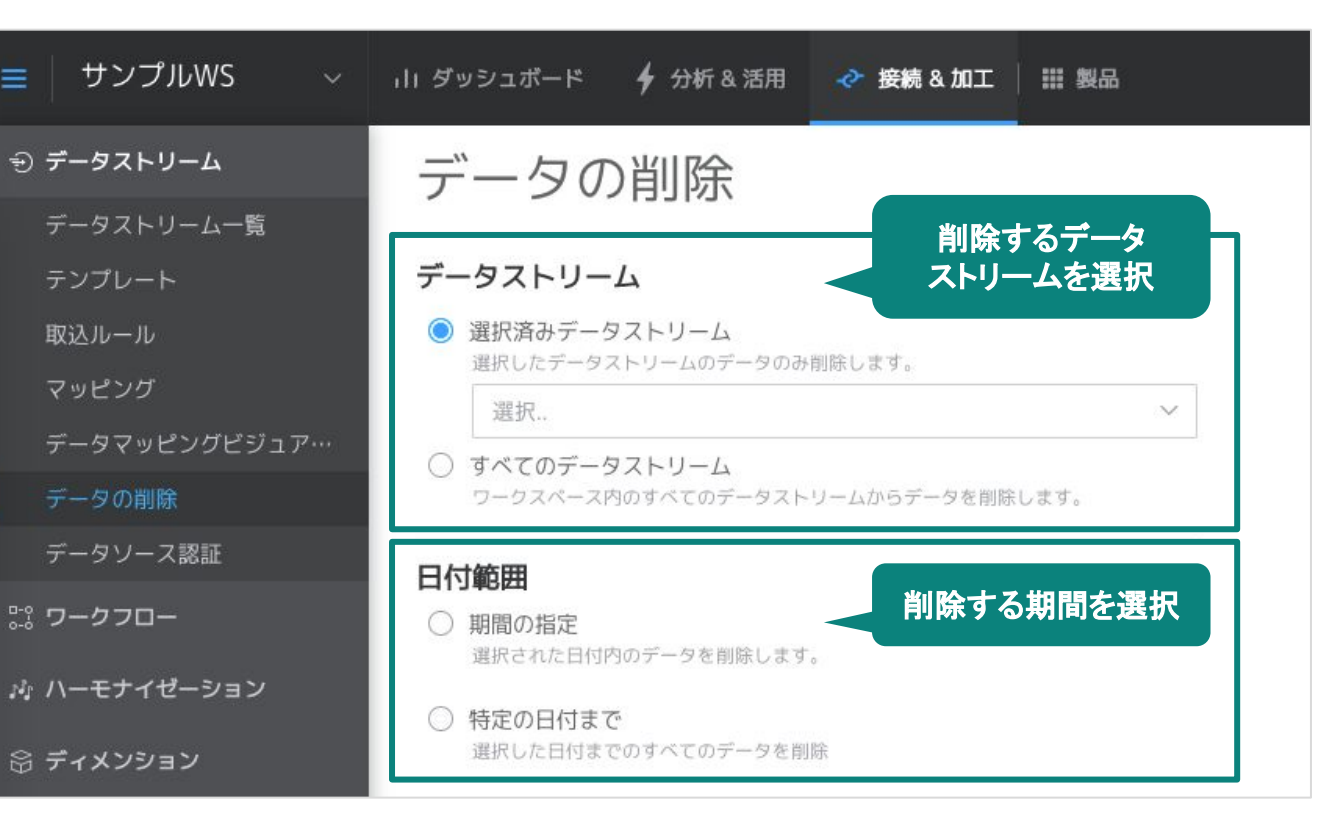

#### 関連記事

Intelligence コミュニティ | [アップロードしたデータを削除する](https://trailhead.salesforce.com/ja/trailblazer-community/feed/0D54S00000Gfo9NSAR)

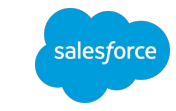

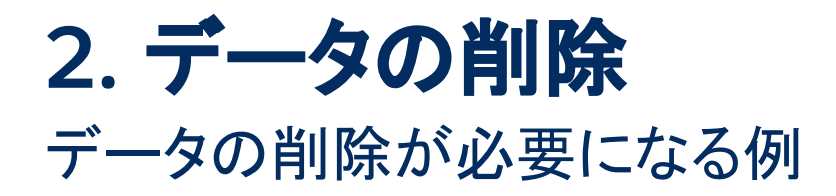

例1)本来0であるべきデータを 100と入れてしまった

#### 取込済みデータ

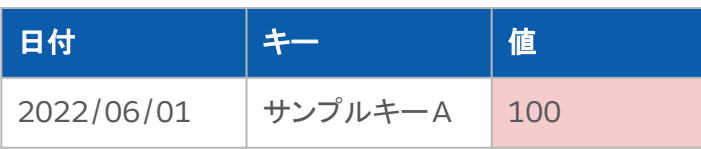

#### 値を0へ修正しアップロード

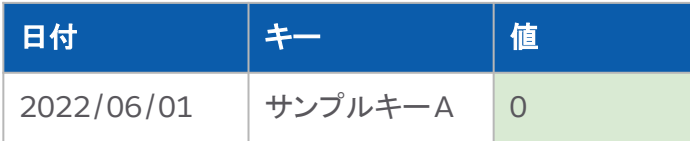

#### 取り込み結果

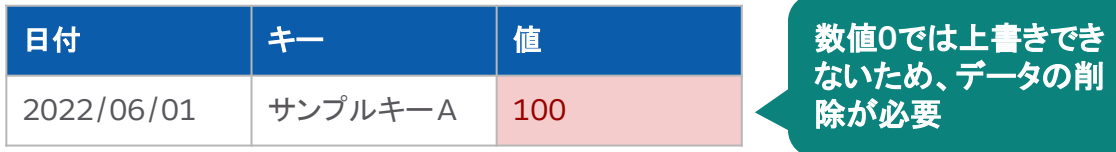

※ 数値0のデータを取り込みたい場合は、DSのアドバンス 設定の「空の行を無視」のチェックを外す必要がある

# salesforce

٠ ٠

### 例2)不要なデータを削除して行数削減したい

#### データの削除前

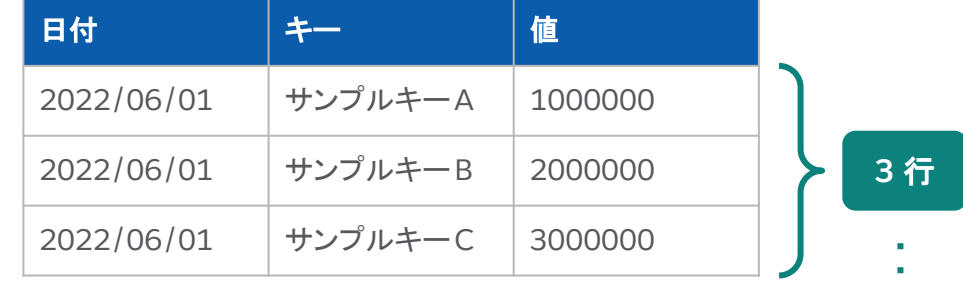

#### データの削除後

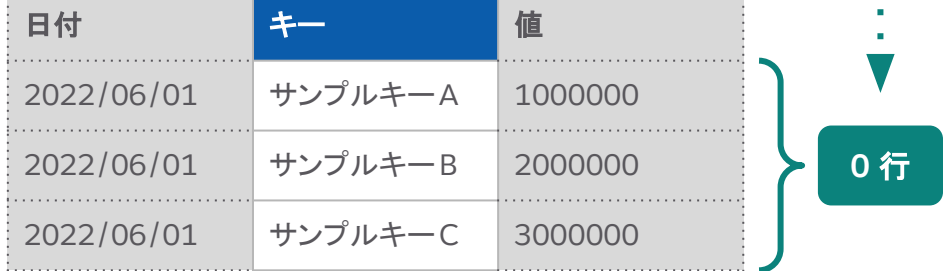

# **3.** ディメンションの検索 ディメンションの変更/削除

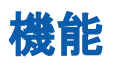

- ワークスペース内のディメンションを変更 /削除する
- ディメンションの削除は弊社の権限のみで実行可能のため、削除するためには、「ディメンションの検索」画面で削除したいディメンションを 特定し、弊社サポートに依頼する必要がある
- 削除されたディメンションの値はプラットフォーム上で復元できない

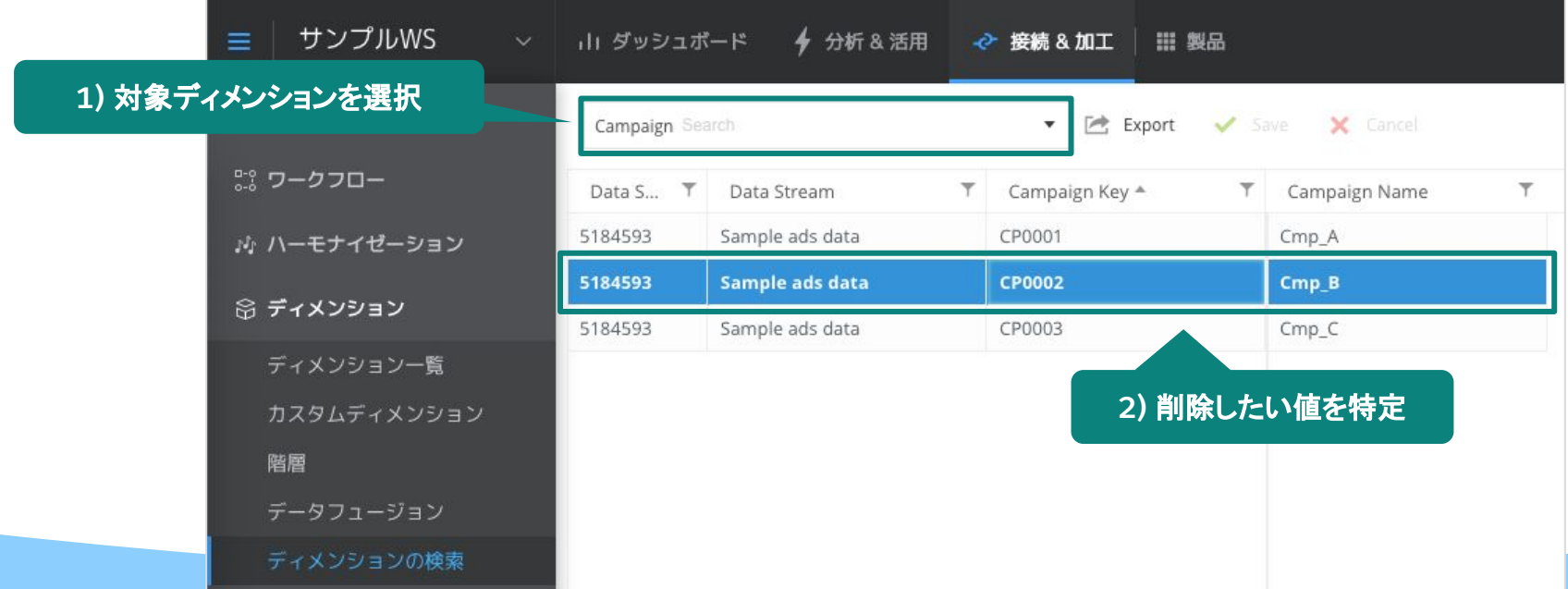

「接続 & 加工」>「ディメンション」>「ディメンションの検索」

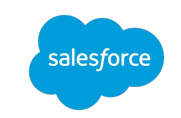

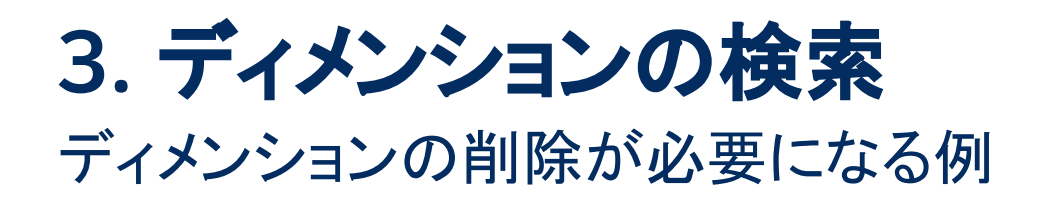

### 例1)ディメンションのみのマスタ DSにいくつか不要なデータを取り込ん でしまい、置換してもデータが残る

#### 取込済みデータ

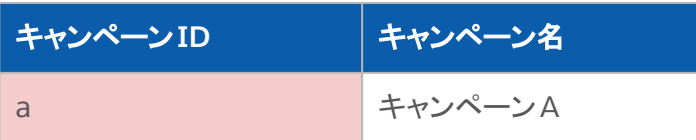

#### 「a」→「A」に修正して更新するデータ

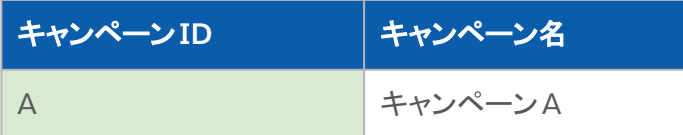

#### 取り込み結果

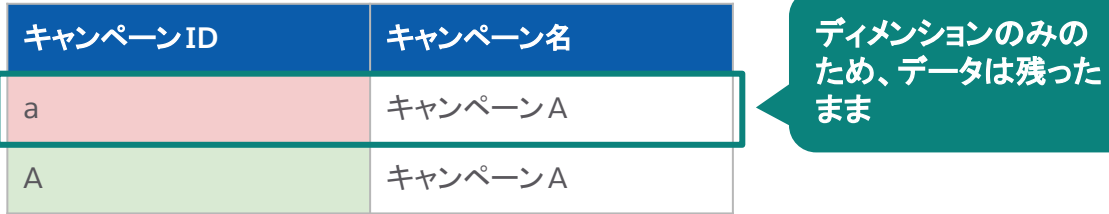

### 例2)カスタム分類(Custom Classification)のディメンションを削 除したいが、データストリームの削除では消せない

# 取込済みデータ キャンペーン**ID** キャンペーン名 **CC1 CC1**属性**1** A ネャンペーンA 製品1 製品カテゴリ1 「CC1」と「CC1属性1」を削除後 **キャンペーンID キャンペーン名** A キャンペーンA 削除

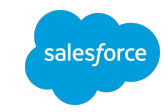

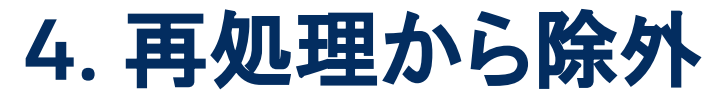

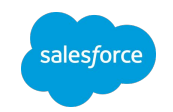

# データストリームの再処理の際に取込から除外

### 機能

- データストリームの実行履歴から「再処理から除外」を実行すると、再処理の際に対象外となり、データが取り込みされず、実行履歴の「除 外」列が「True」に変更される
- 実行するには管理者ユーザーの権限が必要

「接続 & 加工」>「データストリーム」>「データストリーム一覧」>「実行履歴」

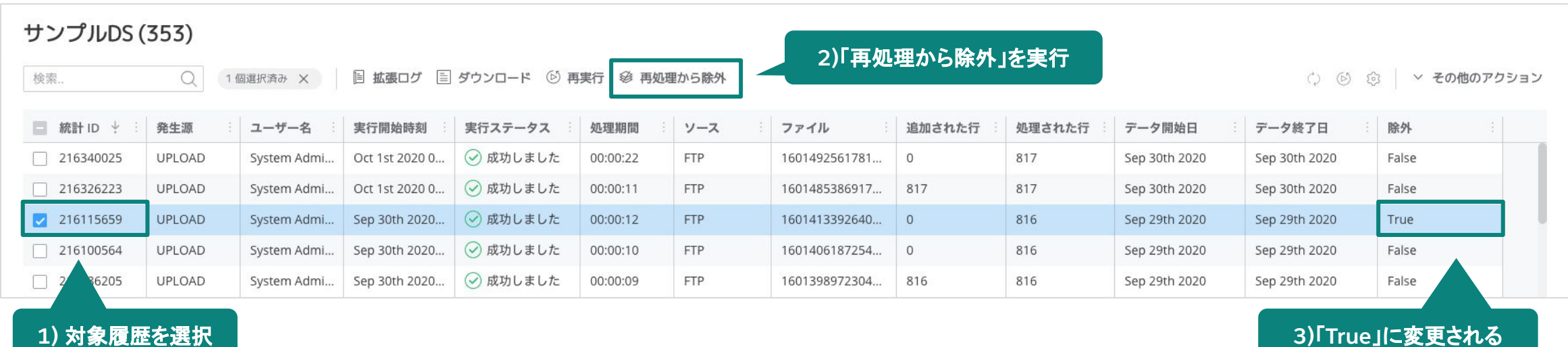

# **4.** 再処理から除外 再処理から除外が必要になる例

### 例)過去に誤ってアップロードした不要な履歴ファイルがある

#### 取込済みデータ(不要データ)

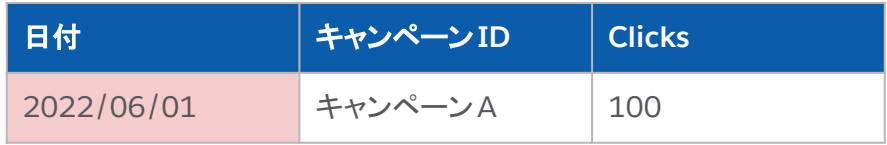

#### 修正後の取り込みデータ

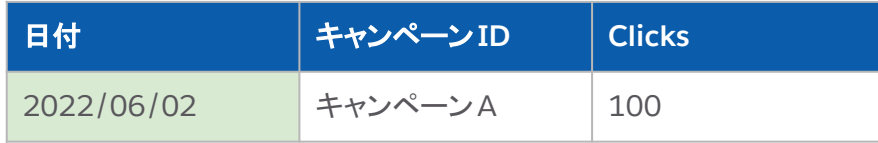

#### 取り込み結果

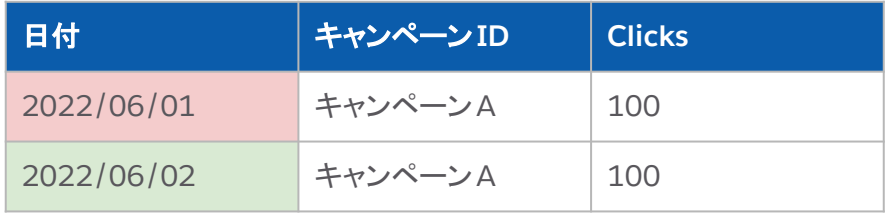

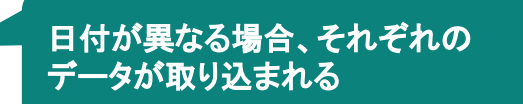

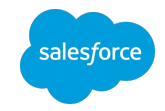

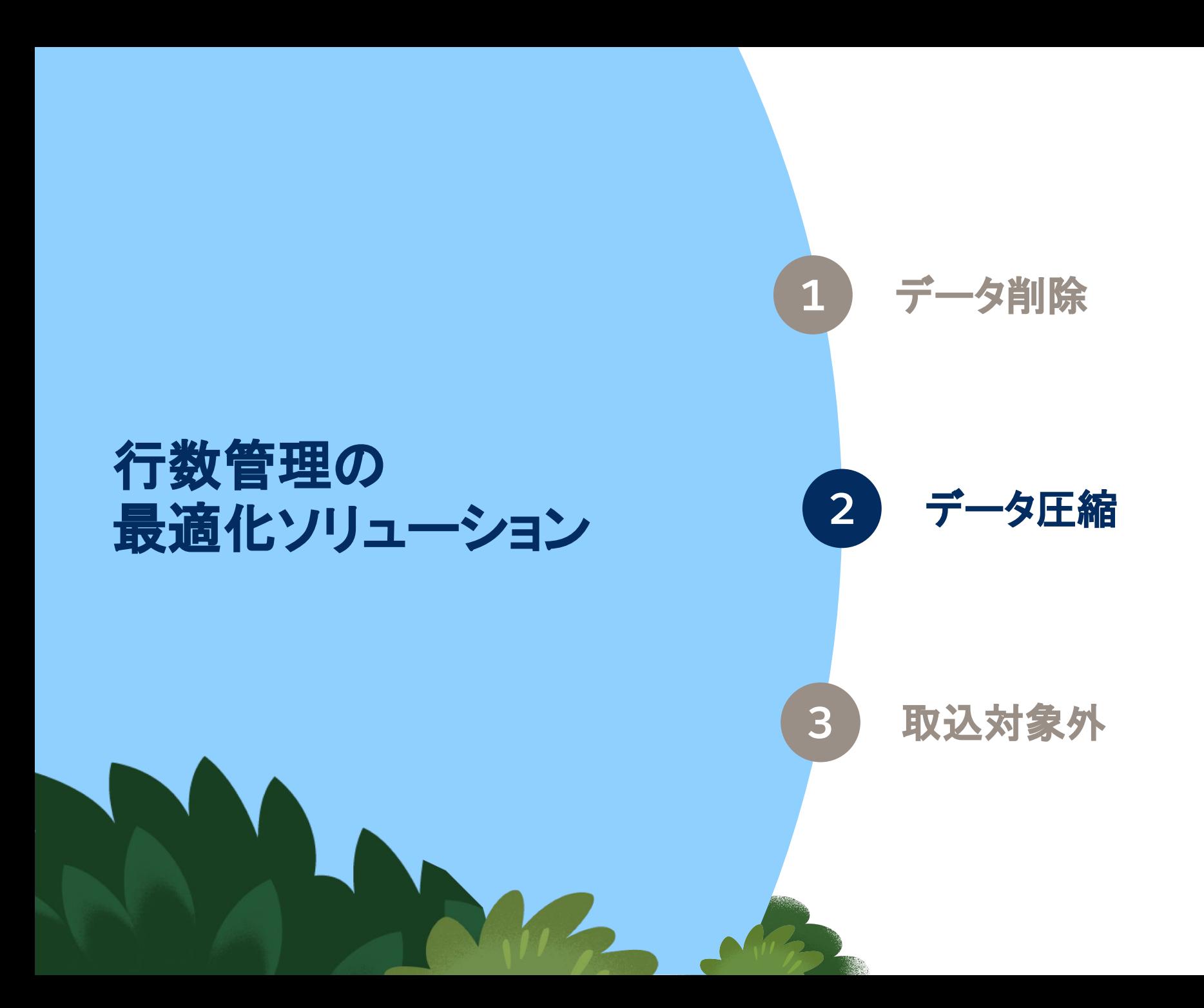

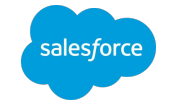

# **6. Re-immersion**(レポート経由で再取込) 日次→週次/月次などの粒度を粗くする

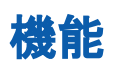

- Re-immersion とは、プラットフォームに既にある データをレポートにエクスポートし、レポートの データを TotalConnect データストリームに再イ ンポートするプロセス
- Re-immersion を使用し、過去データの粒度を 粗くすることが可能

### **Re-immersion** が必要になる例

● データ行数を削減したいが、ディメンションのデー タ粒度で数値を保持しておきたい場合

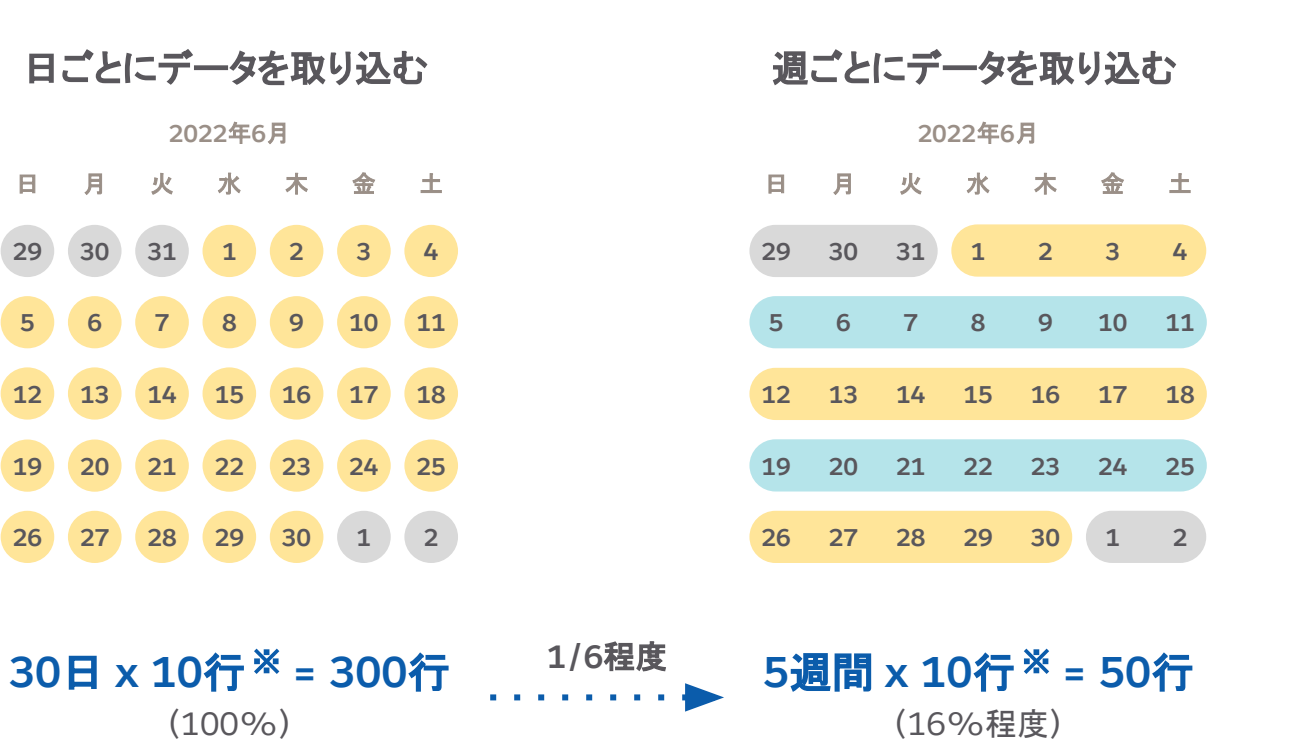

※例:最小粒度が広告グループであり、広告グループが0個ある場合

alesforce

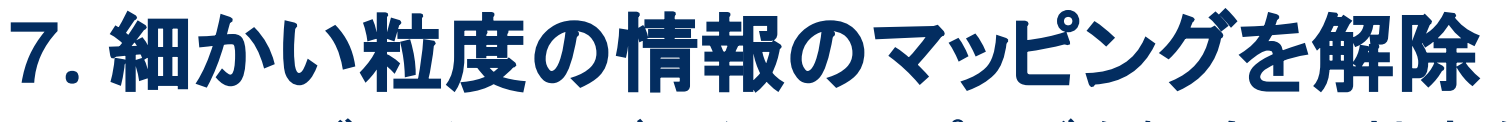

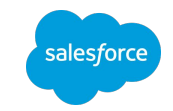

# クリエイティブレベルのデータのマッピングを解除して粒度を粗くする

### 機能

- 粒度の細かいデータのマッピングを解除することで、データの粒度を粗くすることが可能
- マッピング解除後、圧縮したい対象データの実行履歴から再実行する必要がある

### マッピング解除が必要になる例

データ行数を削減したいが、日別で数値を保持しておきたい場合

#### クリエイティブまでのデータを取り込む **Media Buy**までのデータを取り込む

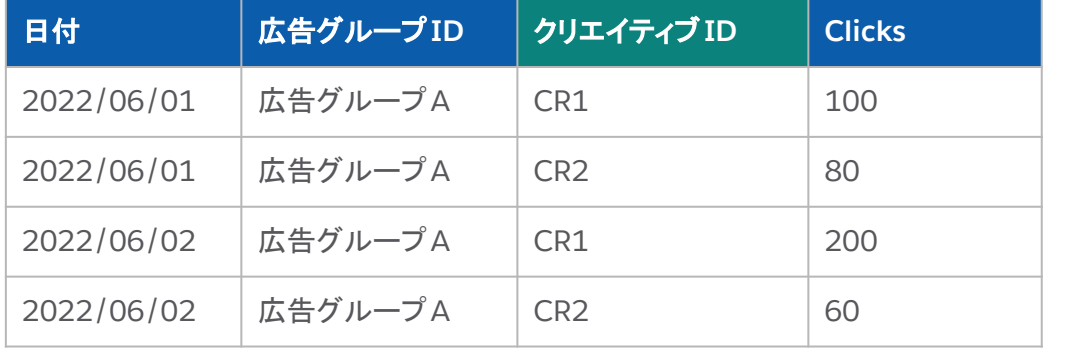

**2**日 **x 2**行 **= 4**行 (100%)

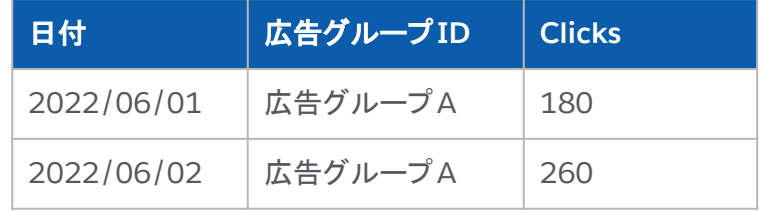

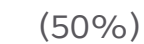

**1/2**程度

**2**日 **x 1**行 **= 2**行

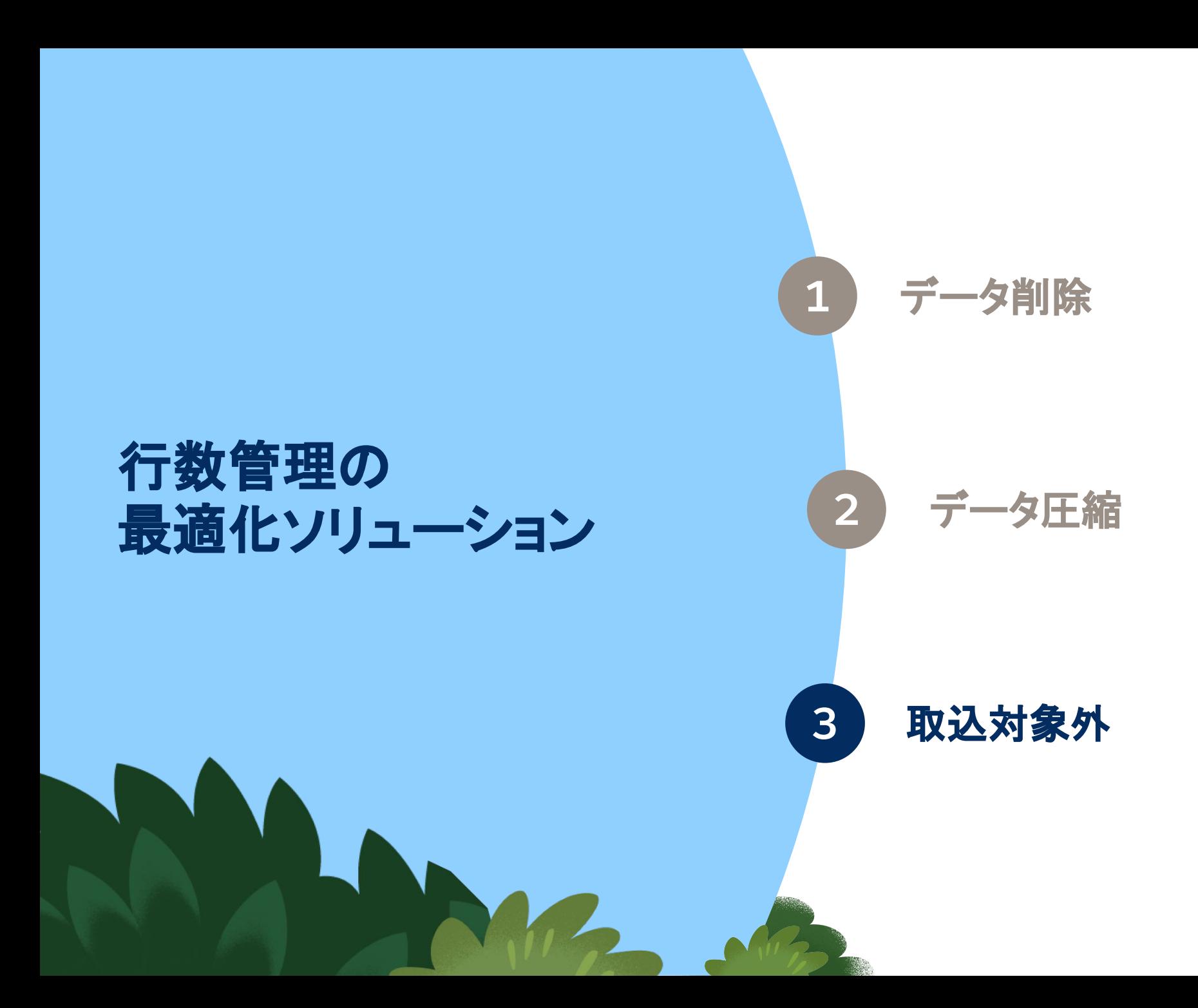

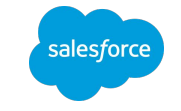

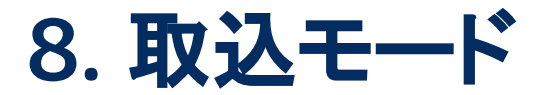

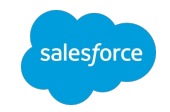

# 置換・アップサート・増分・全置換の方法に従ってデータを取り込む

### 機能

- データの取込時に更新方法に従ってデータが追加、更新、削除される
- ディメンションのみのデータには作用しない
- 置換・アップサート・増分・全置換の 4つの方法がある

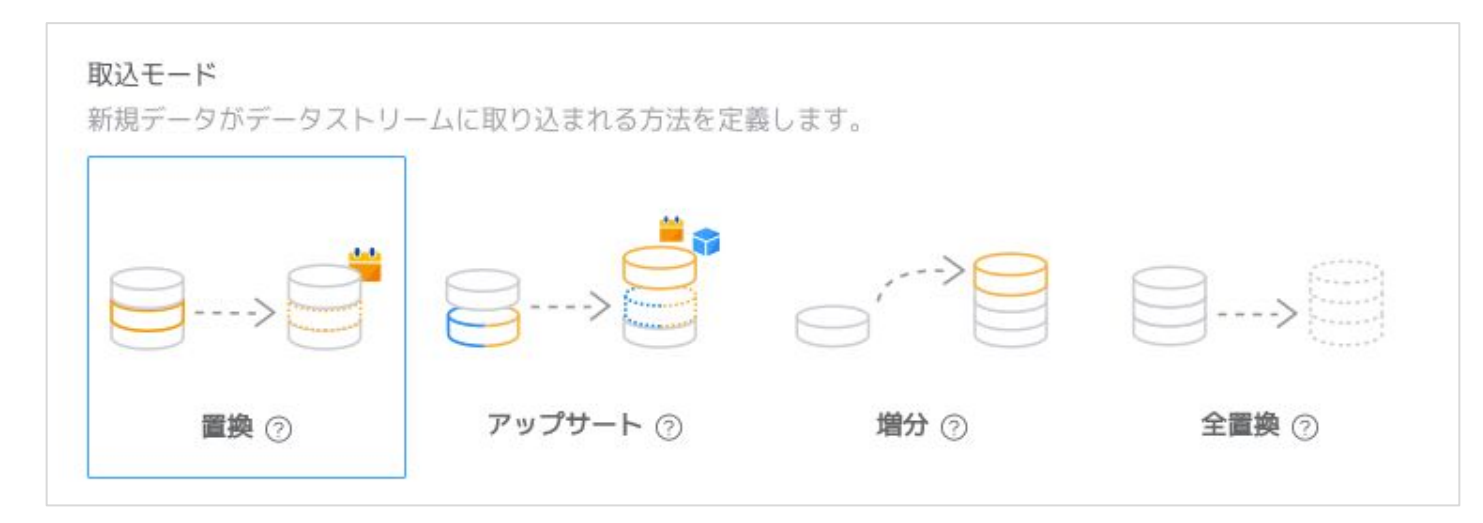

#### 関連記事

Salesforce ヘルプ | [更新による既存のデータへの影響の定義](https://help.salesforce.com/s/articleView?id=sf.dato_data_adv_streams_updates.htm&type=5) Intelligence コミュニティ | [取込モードの置換、アップサート、増分、全置換の違い](https://trailhead.salesforce.com/ja/trailblazer-community/feed/0D54S00000G4M8NSAV)

# 置換・アップサート・増分・全置換の違い **8.** 取込モード

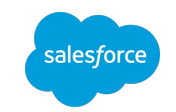

26

同じ日付のデータが取り込まれた場 合、対象日付のデータを全て削除し てデータを取り込む

#### 既存データ

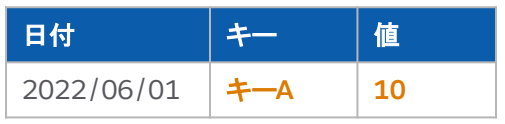

#### 新規データ

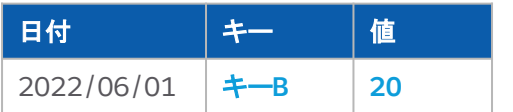

#### 取り込み結果

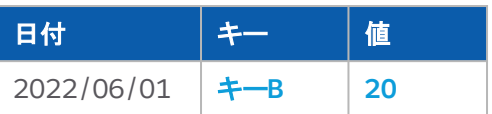

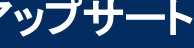

日付・メインエンティティキーが同じ データの場合は更新、どちらかが異 なる場合は新規取り込み

#### 既存データ

日付 キー 値 2022/06/01 キー**A 10**

#### 新規データ

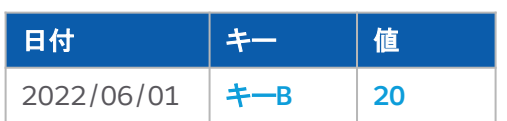

#### 取り込み結果

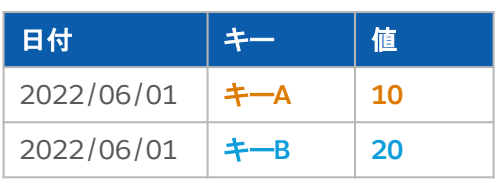

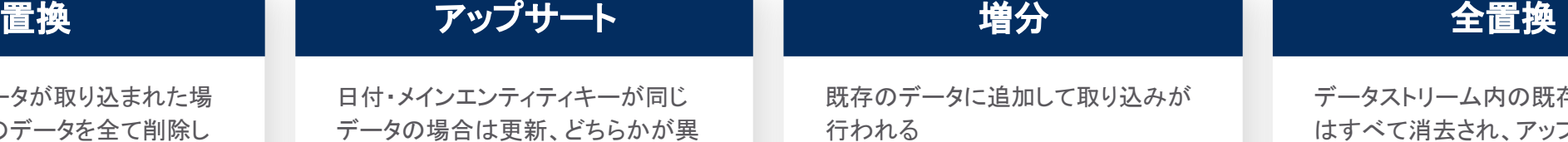

### 既存データ

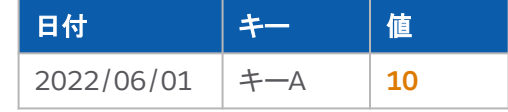

#### 新規データ

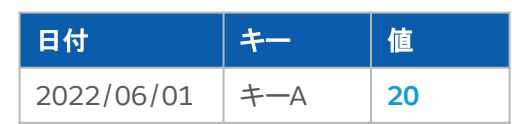

#### 取り込み結果

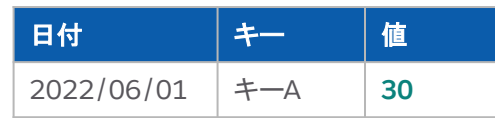

データストリーム内の既存のデータ はすべて消去され、アップロードされ たデータに完全に置き換え

#### 既存データ

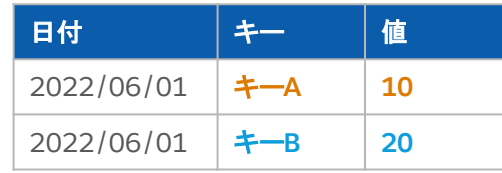

## 日付 | キー | 値 新規データ

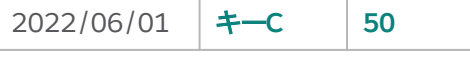

#### 取り込み結果

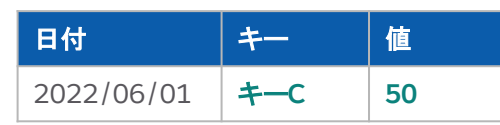

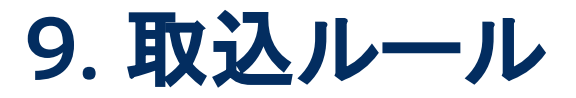

# 取り込み時に元ファイルから不要なデータを除外

## 機能

- 取込ルールで作成したルールに従って取り込む データを絞り込むことが可能
- 取込ルールを既存のデータストリームに追加す る場合、ルールが適用されるのは新しいデータ のみ(既存のデータにルールを適用するには、 データストリームを再作成する必要がある)
- Include Rows(特定のデータのみを取込) ・Delete Measurements(特定のメジャメントを 削除)・Fail The Entire Load(取込を失敗させ る)の3つの方法がある

「接続 & 加工」>「データストリーム」>「取込ルール」

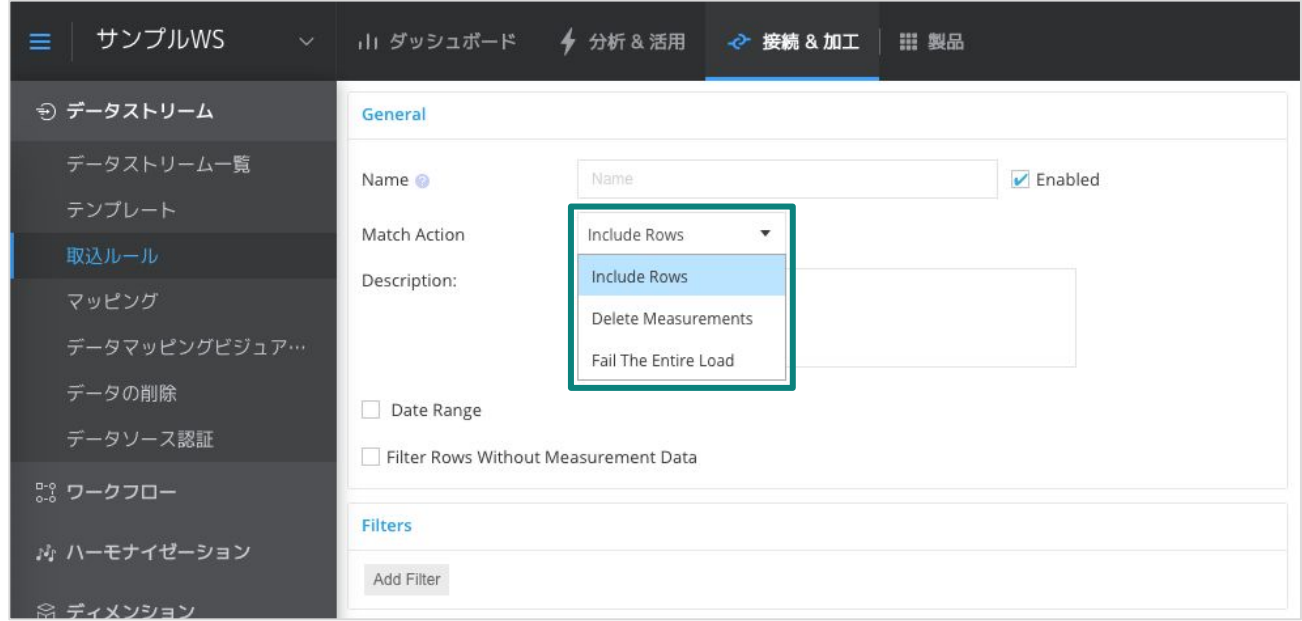

#### 対象データストリームのアドバンス設定で取込ルールを選択

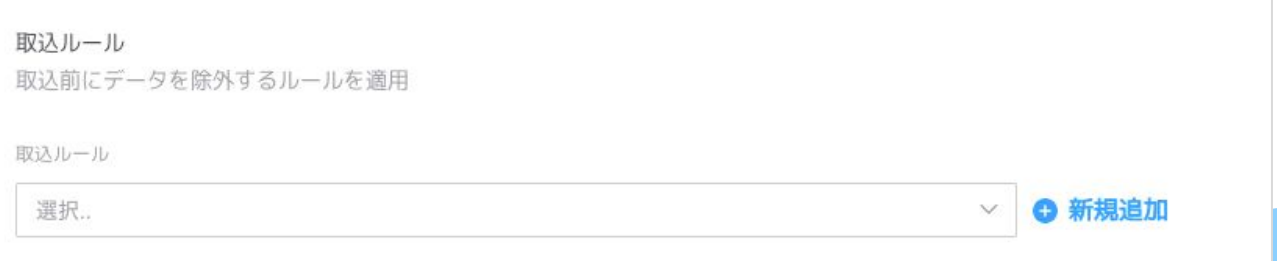

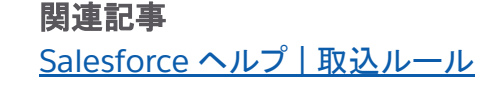

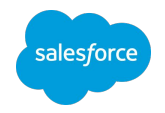

**9.** 取込ルール

# Include Rows・Delete Measurements・Fail The Entire Load の違い

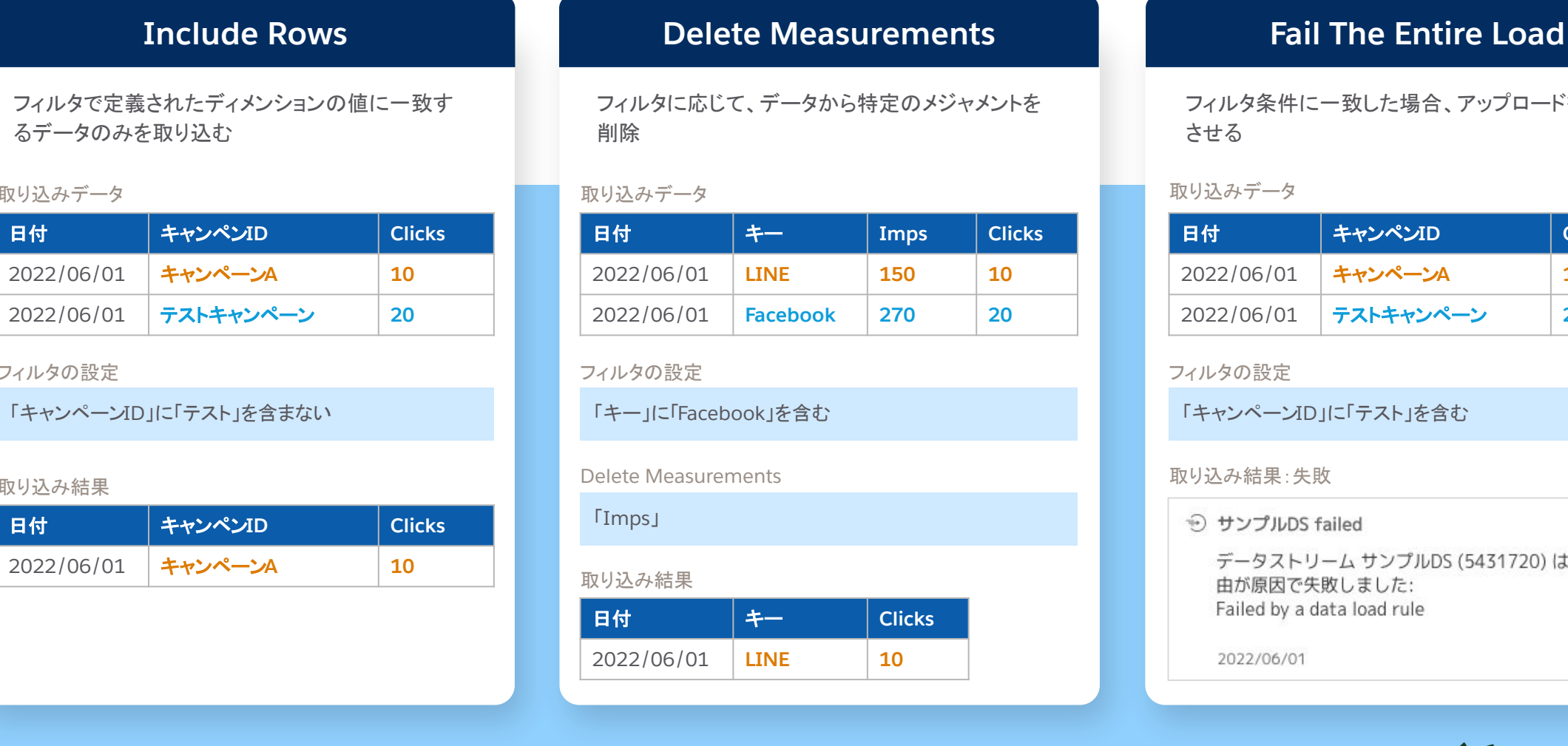

フィルタ条件に一致した場合、アップロードを失敗 させる

#### 取り込みデータ

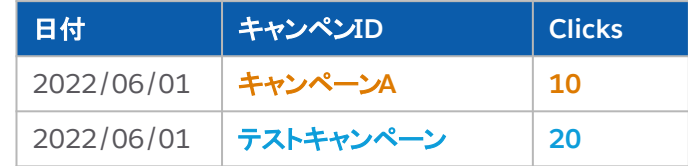

フィルタの設定

「キャンペーンID」に「テスト」を含む

取り込み結果:失敗

→ サンプルDS failed

データストリーム サンプルDS (5431720) は、次の理 由が原因で失敗しました: Failed by a data load rule

2022/06/01

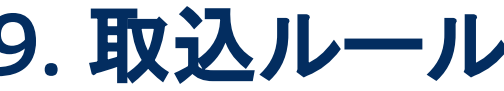

取り込みデータ

フィルタの設定

取り込み結果

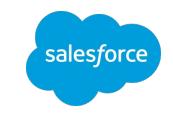

28

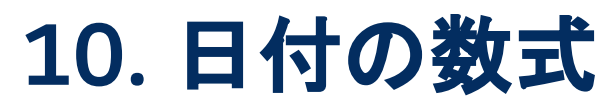

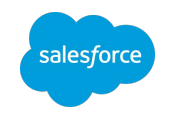

# 日付項目の数式で if 構文を使用して不要なデータを取込から除外

## 機能

- 日付が null(空)の場合はデータが取り込まれないため、取込不要なデータには null を返す関数を数式に記載する
- 取込ルールによる取込データの絞り込みも可能だが、 if 構文はより細かく指定できる
	- 取込ルールはフィルター条件が 3つ以上あり、AND と OR 両方の演算子を使いたい場合には対応できない

```
// 「日付」列が「合計」の場合、
// もしくは「キャンペンID」列が空の場合は取り込まない
if ( csv['日付'] contains '合計' || ISEMPTY(csv['キャンペンID']) ) {
    return null;
} else {
    return csv['日付'];
}
```
#### 関連記事

Intelligence コミュニティ | 特定の行だけを指定/[除外してデータを取り込みたい](https://trailhead.salesforce.com/ja/trailblazer-community/feed/0D54S00000FWsNESA1) Intelligence コミュニティ | [日付の項目にある日付以外の値を除外する方法](https://trailhead.salesforce.com/ja/trailblazer-community/feed/0D54S00000EBuIASA1)

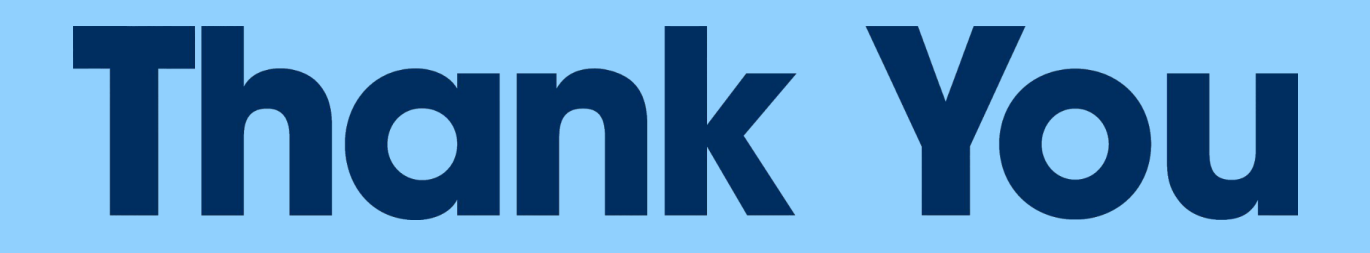